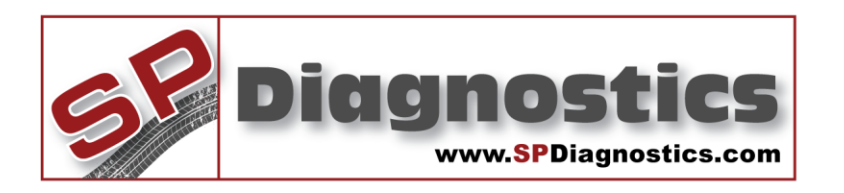

## **SP Diagnostics - www.spsupport.com**

 $(ABS)$   $(6)$ 

## **Online Applications Viewer**

## **Guide to online applications viewer**

This guide will demonstrate how to access the online applications viewer within the SPi Suite PC software. The online viewer displays data live from SP Diagnostics' central system so it is always up to date.

Version 1.001

- 1. Open the SP Diagnostics SPi Suite
- 2. Select "Applications Viewer" from the main menu

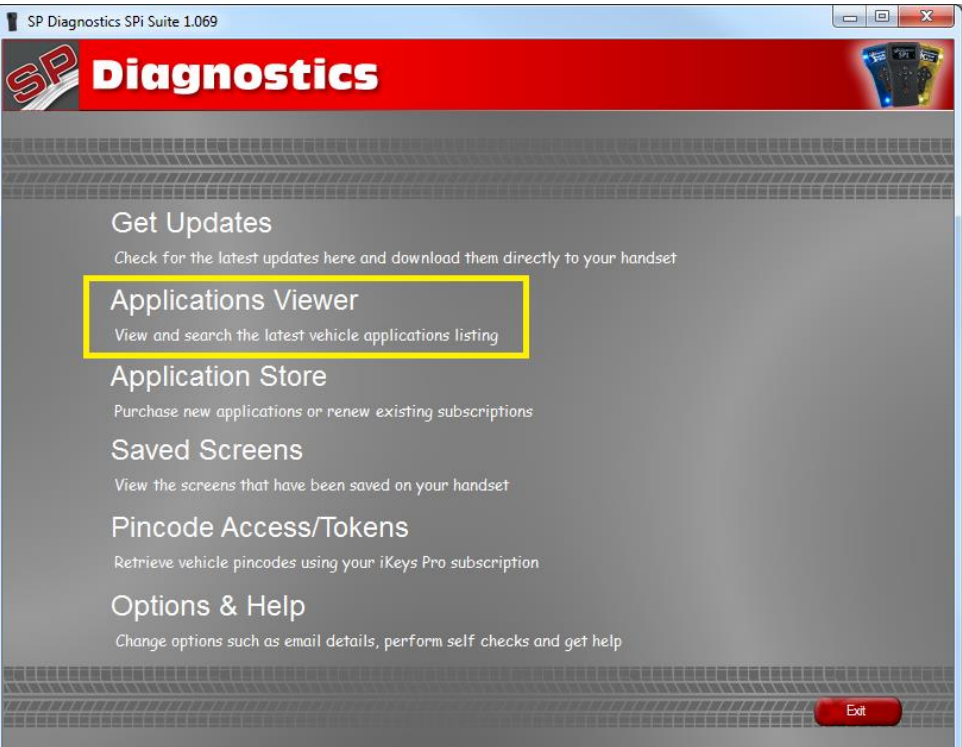

3. The SPi Suite will check that you have an internet connection.

Checking Internet Connection...

4. The Applications viewer will be displayed

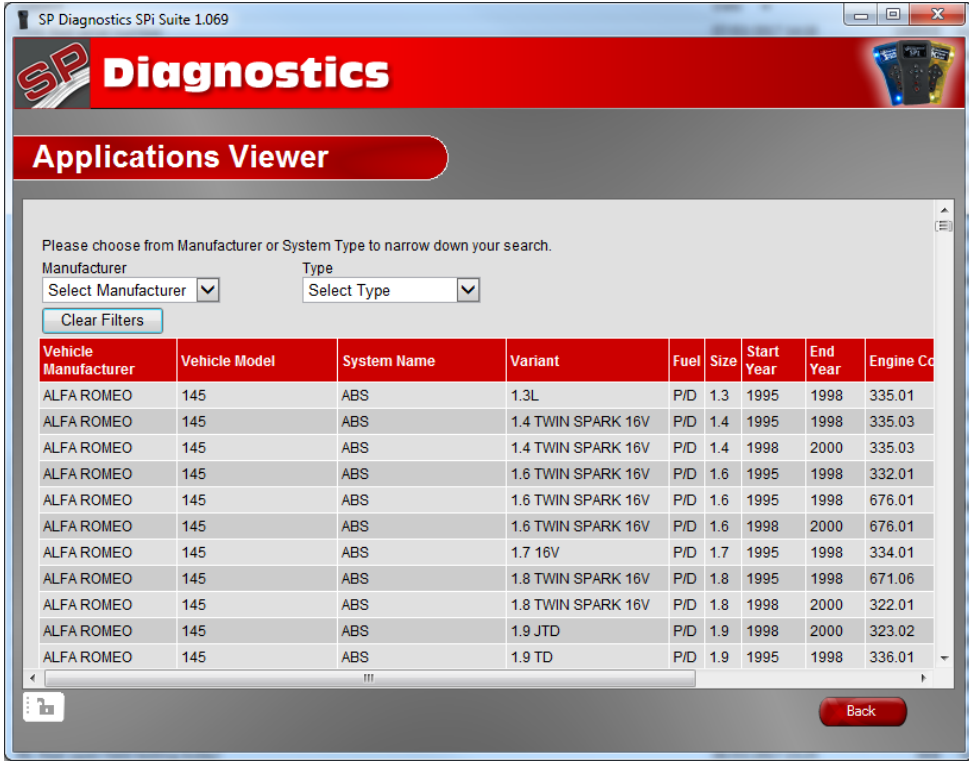

5. Use the drop-down lists to filter the list for a specific Manufacturer and/or Model

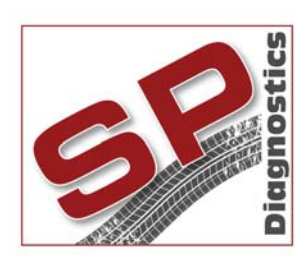

PO BOX 3467, Chippenham, Wiltshire, SN15 9FH, UK Sales & Customer Services: + 44 (0)1225 744 777 Facsimile: + 44 (0)8700 941753 Email: sales@spdiagnostics.com Email: support@spdiagnostics.com www.spdiagnostics.com www.spsupport.com